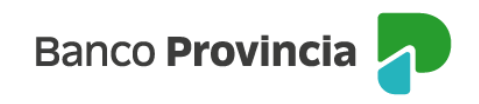

## **Banca Internet Provincia (BIP)**

## **Consultar tenencias de Plazos Fijos, Títulos y Fondos**

Para realizar la consulta de tenencias de Plazos Fijos, Títulos y Fondos, debe ingresar al menú "Inversiones", sección "Mis Inversiones". Se desplegarán en pantalla los listados divididos en categorías.

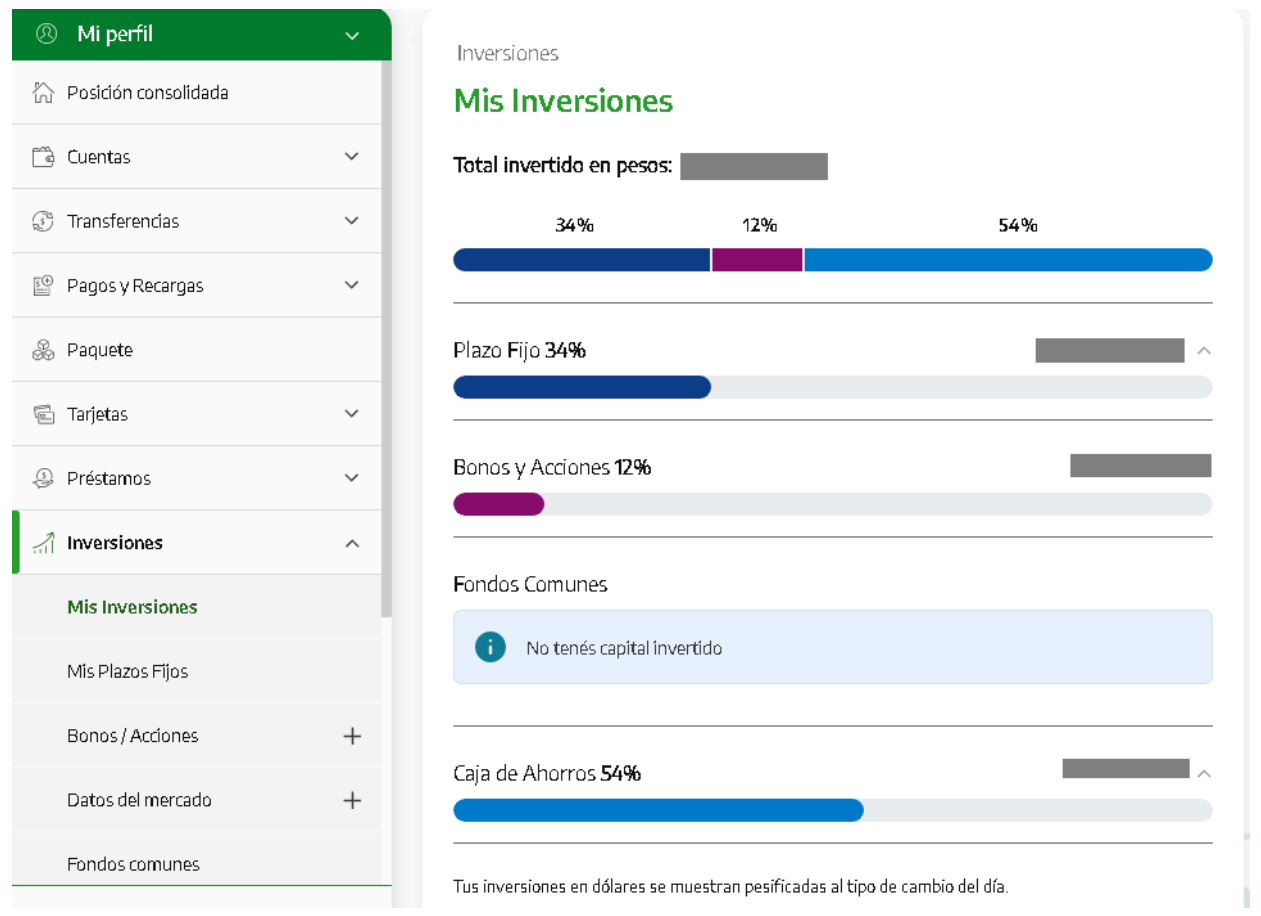

 $\bigwedge$ 

Manual de uso BIP Consultar tenencias de plazos fijos, títulos y fondos